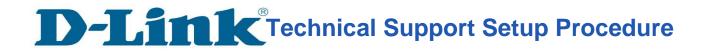

#### How to: Setting up the DCS-5030L with New mydlink Account Using Android device (Wireless)

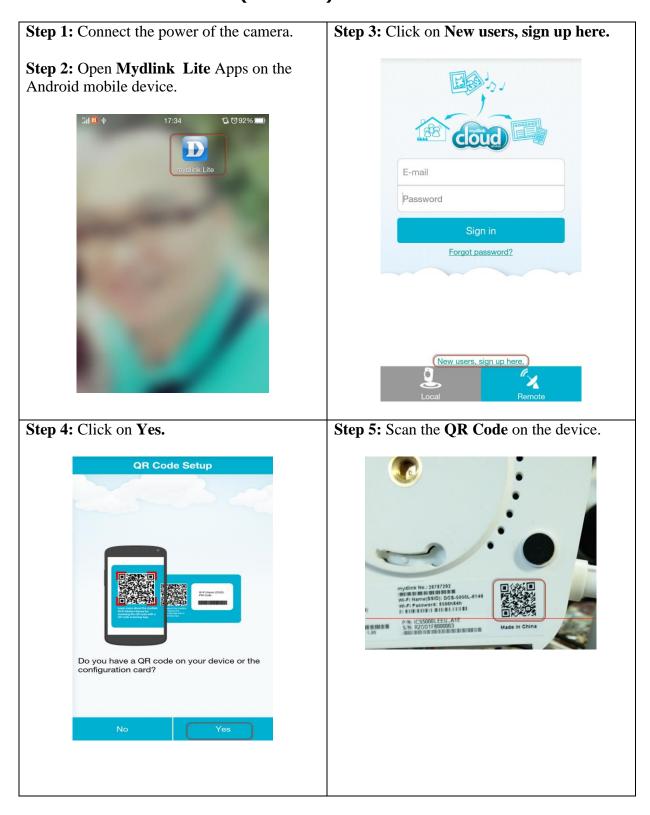

#### **D-Link** Technical Support Setup Procedure

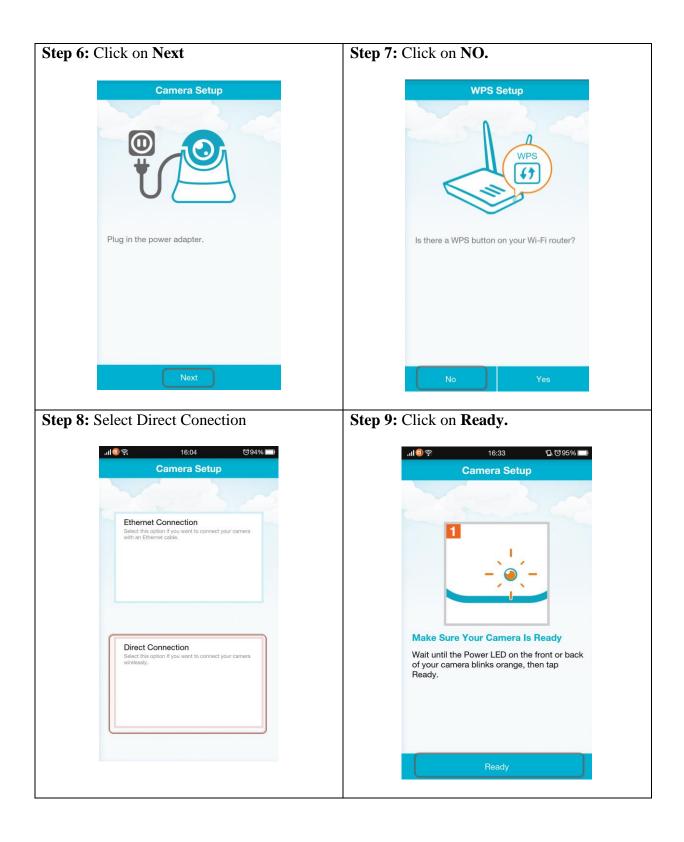

## **D-Link**<sup>®</sup>Technical Support Setup Procedure

| <b>Step 10:</b> Select the Wi-Fi network which you                                                               | <b>Step 11:</b> Enter the Wi-Fi password and press                                                                                      |
|----------------------------------------------------------------------------------------------------|----------------------------------------------------------------------------------------------------|
| want to connect to.                                                                                              | Done                                                                                                    |
| Select a Wi-Fi network                                                                                           | Select a Wi-Fi network 🔿                                                                                                    |
| To ensure your Wi-Fi connection is stable, choose a Wi-Fi network with a strong signal.                          | To ensure your Wi-Fi connection is stable, choose a<br>Wi-Fi network with a strong signal.                                              |
| dlink-2885A-z                                                                                                    | 🔘 dlink-2885A-z                                                                                                    |
| ◎ DIR850L_2.4G                                                                                                   | Connect device wirelessly                                                                                                    |
| ◎ DIR850L_2.4G                                                                                                   | Wi-Fi Name (SSID) : dlink_DIR-809<br>Wi-Fi Password                                                                                     |
| dlink_DIR-809                                                                                                    | 12345678                                                                                                    |
| 🔘 DIR-850L-Phili                                                                                                 | Dir-850L-Phil                                                                                                    |
| ilink-guest-DIR850L                                                                                              | dlink-guest-DIR850L                                                                                                    |
| Next                                                                                                    | Next                                                                                                    |
| <b>Step 12:</b> Give a device password.                                                                          | Step 13: Click on OK.                                                                                                    |
| Camera Settings                                                                                                  | Camera Settings                                                                                                    |
| DCS-5030L                                                                                                    | DCS-5030L                                                                                                    |
| Set a password to protect your camera.                                                                           | Set a password to protect your camera.                                                                                                  |
| Password 12345678                                                                                                | Password 12345678<br>Successful                                                                                                    |
| Your password is case-sensitive, must have<br>6 to 30 letters or numbers, and must have<br>no spaces or symbols. | The time zone has been set<br>according to your phone's region<br>settings. Any further changes can<br>be made on device settings page. |
| Next                                                                                                    | Next                                                                                                    |

### **D-Link**<sup>®</sup>Technical Support Setup Procedure

| Enable mydlink Create a new mydlink account                                                           |                                                                                                    |
|----------------------------------------------------------------------------------------------------|----------------------------------------------------------------------------------------------------|
| Create a new mydlink account                                                                          |                                                                                                    |
|                                                                                                    | D-Link Corporation and its family of<br>companies (alternatively referred to herein as<br>'D-Link', we' or 'us') provide access to the<br>mydlink web site and related services subject<br>to the terms and conditions set forth below,<br>including all documents, policies, and<br>guidelines incorporated herein by reference.<br>Piease read this agreement carefully before                 |
| Already have mydlink account                                                                          | entering the site, and refer to these terms as<br>necessary as you explore the mydlink web<br>site. The terms of this agreement provide the<br>conditions upon which D-Link agrees to<br>provide you access to this site. If you<br>disagree with any provision contained herein,<br>and/or do not wish to accept these<br>conditions, do not visit the mydlink web site<br>or use its services. |
|                                                                                                    | By visiting the mydlink web site and/or using                                                                                                    |
|                                                                                                    | its services, you agree to these Terms of Use.<br>D-Link is sometimes referred to herein as<br>"we", "us", "our", or 'D-Link' and the user is<br>sometimes referred to as "you", "your", "user"<br>or "customer".                                                                                                    |
|                                                                                                    | 1. REGISTRATION OBLIGATIONS.                                                                                                    |
|                                                                                                    | When you are registering a mydlink account<br>to use our online services, you need to<br>provide some required presonal information<br>and proceed with related <mark>verifications, as may</mark>                                                                                                    |
|                                                                                                    | Decline Accept                                                                                                    |
| <b>6:</b> 1) Please Enter:                                                                            | Step 17:Click on OK.                                                                                                    |
| r first Name                                                                                          | -                                                                                                    |
| ır last Name                                                                                          |                                                                                                    |
| r E-mail (It will be use as your login                                                                | .ıl 🗐 奈 16:37 🗶 ੴ97%∎                                                                                                    |
| )                                                                                                    | Create Account                                                                                                    |
| sword for the Mydlink Account (6 to                                                                   | First Name                                                                                                    |
| nanumeric with no space)                                                                              | First Name<br>ck                                                                                                    |
|                                                                                                    | Last Name                                                                                                    |
| ek on <b>Sign up.</b>                                                                                 | tan                                                                                                    |
| Create Account                                                                                        |                                                                                                    |
| First Name                                                                                            | E-r Please verify account                                                                                                    |
| ck                                                                                                    | ta<br>— Your account has not been verified, —                                                                                                    |
| Last Name                                                                                             | please check your mailbox for<br>verification mail and verify your                                                                                                    |
| tan                                                                                                   | 12 account in 7 days.                                                                                                    |
|                                                                                                    | Once the account is verified,                                                                                                    |
| E-mail                                                                                                | Re renew the status.                                                                                                    |
| E-mail<br>tancheekeong1984@gmail.com                                                                  |                                                                                                    |
| tancheekeong1984@gmail.com                                                                            |                                                                                                    |
|                                                                                                    | OK                                                                                                    |
| tancheekeong1984@gmail.com<br>Password                                                                | 6-30 alphanumenc characters with no spaces.                                                                                                    |
| tancheekeong1984@gmail.com<br>Password                                                                |                                                                                                    |
| tancheekeong1984@gmail.com         Password         12345678         Retype Password                  |                                                                                                    |
| tancheekeong1984@gmail.com         Password         12345678         Retype Password         12345678 |                                                                                                    |
| tancheekeong1984@gmail.com         Password         12345678         Retype Password         12345678 | 6-30 alphanumeric characters with no spaces.                                                                                                    |
| tancheekeong1984@gmail.com Password 12345678 Retype Password 12345678                                 | 6-30 alphanumeric characters with no spaces.                                                                                                    |

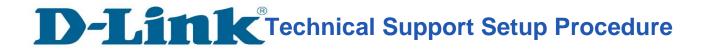

# Thank you